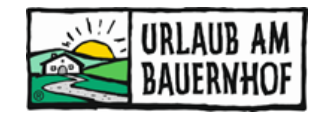

## **Online-Fragestunde Google Business-Eintrag**

**Datum**: 28.02.2022 **Ort:** Online-Fragestunde **Thema**: Google Business-Eintrag

Die Video-Aufzeichnung des ersten Teils der Fragestunde ist im Download-Bereich unserer Mitgliederseite zu finden [\(hier geht's dorthin\)](https://www.urlaubambauernhof.at/de/service/aktuelles/oberoesterreich/mitglieder/downloads).

## **Google-Eintrag bearbeiten**

#### **Ihr möchtet einen bestehenden Eintrag selbst bearbeiten können?** [Ihr Unternehmensprofil bei Google bearbeiten -](https://support.google.com/business/answer/3039617?hl=de&visit_id=637811347117990794-3018573986&rd=1#zippy=%2Cname-des-unternehmens%2Ckategorie) Google Unternehmensprofil  $\rightarrow$  Infos zu allen wichtigen Inhalte, die ihr selbst verändern könnt.

**Ihr möchtet einen neuen Eintrag erstellen?** [Ein Unternehmensprofil bei Google erstellen -](https://support.google.com/business/answer/9177814) Leitfaden für Hotels → Alle Schritte genau erklärt

**Wie kann ich Bewertungen löschen? Wie kommt die Reihung der Suchergebnisse zustande? Woher stammt die Hotelbeschreibung, ich habe nichts eingetragen.**  $\rightarrow$  Das und vieles mehr hier: [Häufig gestellte Fragen für Hotelinhaber](https://support.google.com/hotelprices/answer/7219055)

# **Fragen & Antworten**

Für alle hier genannten Änderungen, muss man im eigenen Google-Konto angemeldet sein und in Google auf den Menüpunkt "Unternehmensprofil" klicken.

Änderungen werden erst **nach ein paar Tagen** übernommen und angezeigt.

## **1 Können fremde Personen eine Bewertung in meinen Google-Eintrag schreiben, auch wenn sie gar nicht wirklich bei meinem Betrieb waren?**

Ja, jede Person, die ein Google-Konto hat, kann eine Bewertung schreiben – zu jedem beliebigen Google-Eintrag. Es wird nicht kontrolliert, ob die Person den Betrieb wirklich kennt, also ob es sich um eine echte Bewertung handelt.

Deshalb ist es umso wichtiger, den Google-Eintrag selbst zu bearbeiten, um über neue Bewertungen informiert zu werden. Solche unechten Bewertungen können im Menüpunkt "Rezensionen" als "unangemessen" markiert werden. Google prüft dann die Bewertung und löscht sie bei Bedarf. Ob die Bewertung wirklich gelöscht wird und wie lange das dauert, kann allerdings nicht beeinflusst werden.

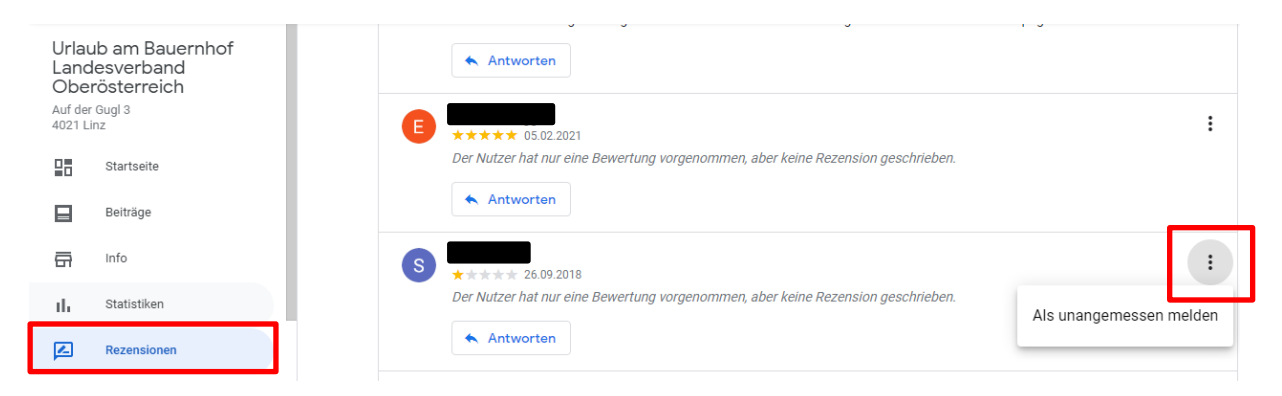

**Tipp 1: Viele Bewertungen sammeln!** Je mehr Bewertungen ihr habt, desto weniger schwer wiegt eine (unangemessene) negative Bewertung.

**Tipp 2:** Die **Bewertung beantworten** und erwähnen, dass man sich z.B. nicht erinnern kann, die Person als Gast am Hof begrüßt zu haben, um weitere Informationen oder eine genauere Erklärung zur negativen Bewertung bitten.  $\rightarrow$  So ist es sichtbar für andere (potentielle Gäste).

## **2 Wie ändere ich das Titelbild?**

Links auf den Menüpunkt "Fotos klicken". Dann auf die erste Kachel "Titelbild" klicken. Hier das Foto auswählen, das im Google-Eintrag als 1. angezeigt werden soll. Ein paar Tage warten – fertig.

Es kommt hin und wieder vor, dass trotzdem ein anderes Bild als Titelbild angezeigt wird. In diesem Fall an den Google Support wenden.

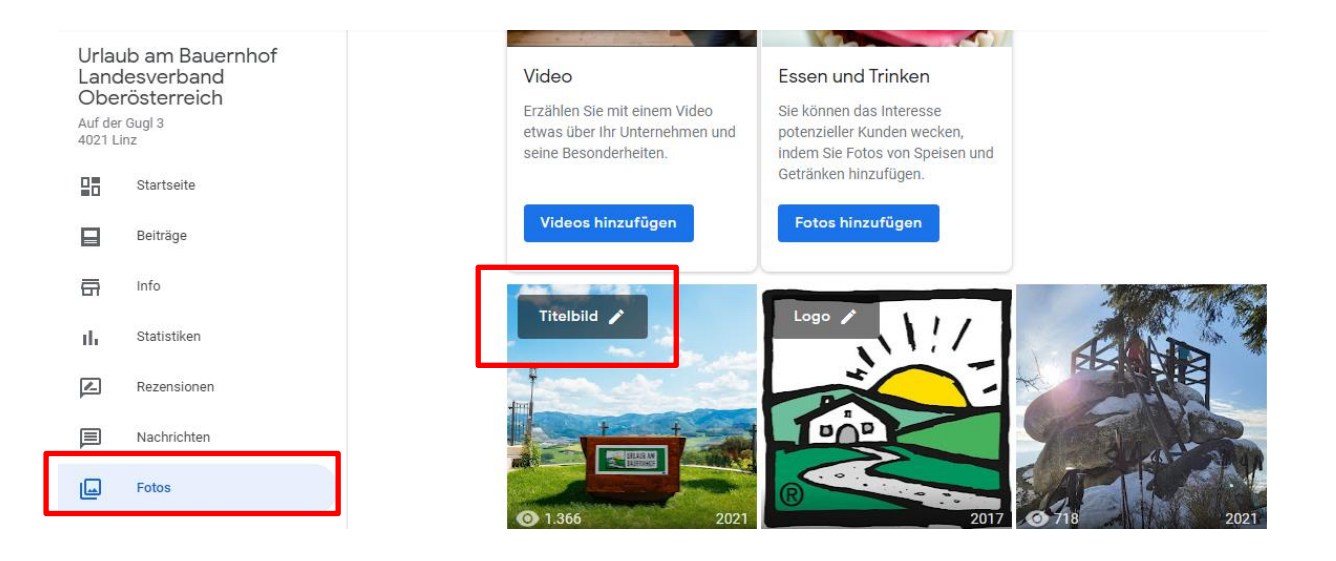

## **3 Kann ich Bilder, die von Fremden/Gästen hochgeladen wurden, bearbeiten bzw. entfernen (lassen)?**

Jeder Nutzer und jede Nutzerin kann Bilder zu eurem Google-Eintrag hinzufügen. Sollte ein Bild **gegen die Richtlinien von Google verstoßen**, kann man dies an Google melden. Diese Meldung ist gleichzeitig eine Bitte, das Bild zu löschen.

**Vorgangsweise:** Auf den Menüpunkt "Fotos" klicken, das entsprechende Foto anklicken und rechts oben auf das Fähnchen-Symbol klicken. Anschließend muss ein Grund ausgewählt werden, warum das Foto gelöscht werden soll. Google prüft die Meldung und entscheidet dann, ob das Bild gelöscht wird.

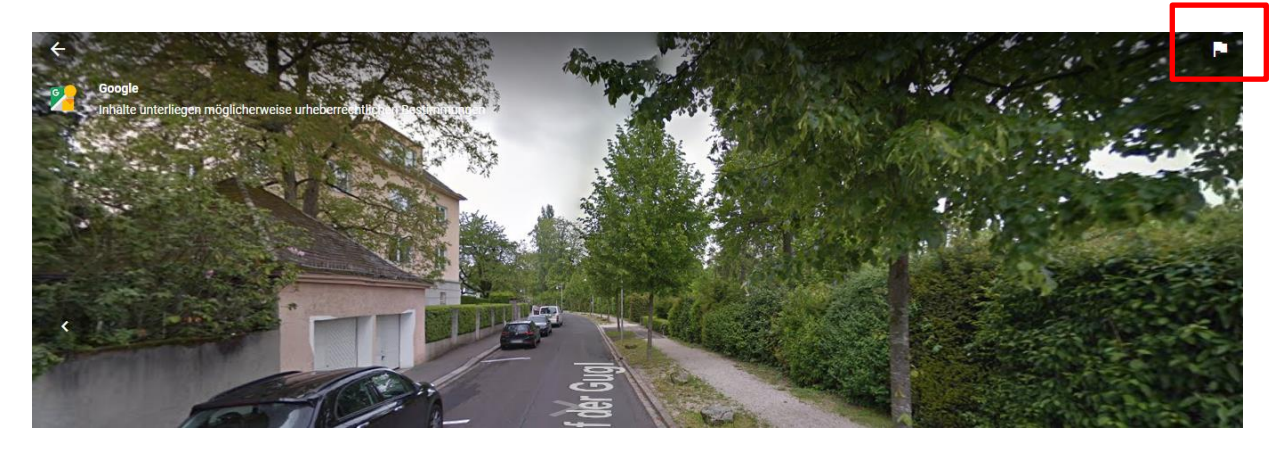

## **4 Kann ich die Reihenfolge der Fotos verändern?**

Nein, das ist leider nicht möglich. Einzig der Google-Algorithmus entscheidet, wie die Fotos sortiert werden.

## **5 Welche Unternehmenskategorie soll ich wählen?**

Die wichtigste Unterscheidung: **Hotel** oder **Ferienunterkunft**. Das entscheidet, unter welchem Punkt Gäste euren Betrieb bei der Suche auf Google Maps finden:

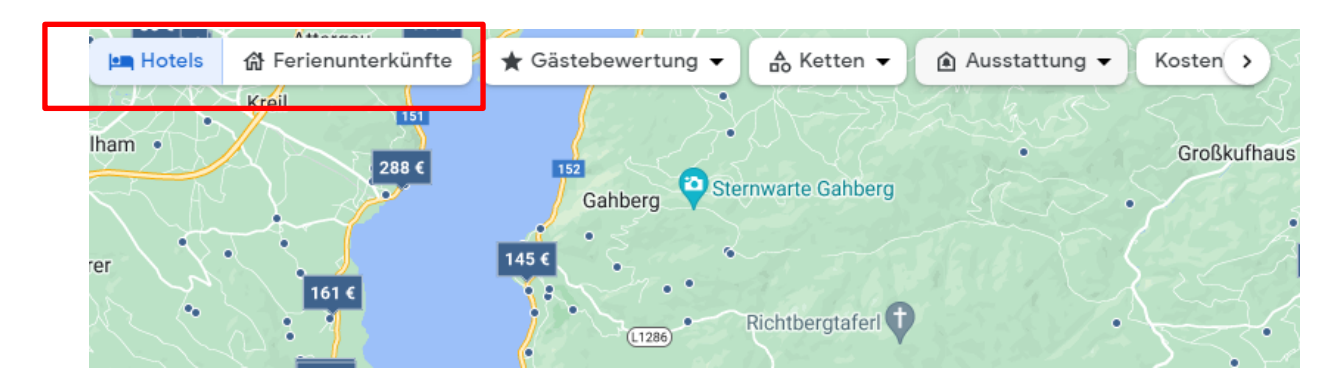

Personal und Service vor Ort? Persönlicher Empfang? **HOTEL** Vermietung ohne Service oder Kontakt zu Gastgebern? **FERIENUNTERKUNFT**

#### **HOTELS – Kategorien:**

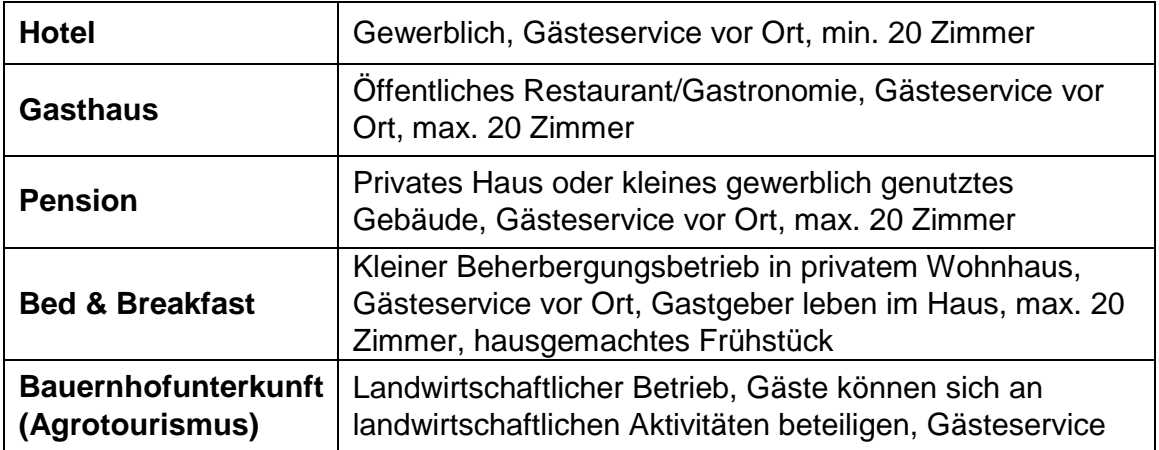

#### **FERIENUNTERKÜNFTE – Kategorien:**

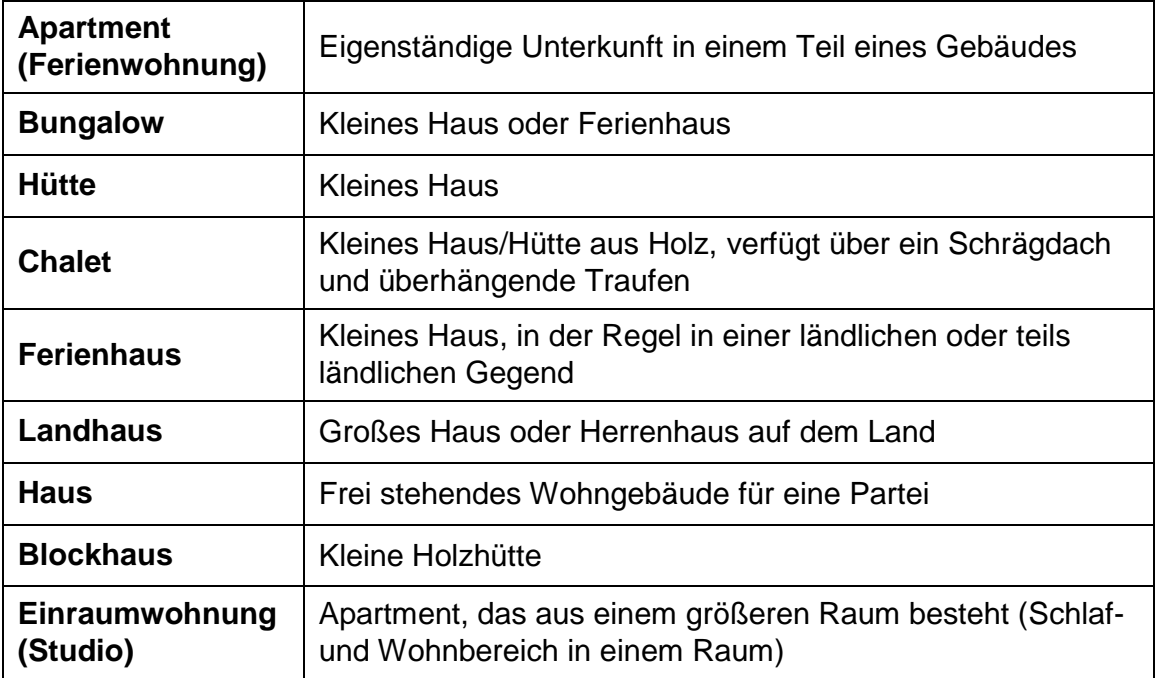

Mehr Infos hier: [Kategorien für Beherbergungsbetriebe: Hotels und Ferienunterkünfte](https://support.google.com/hotelprices/answer/9970971?hl=de)

## **6 Kann ich meinen Betrieb in mehreren Kategorien eintragen? Kann ich die primäre Kategorie ändern?**

Ja und ja. Es muss **eine Hauptkategorie ("primäre Kategorie")** ausgewählt werden. Die Hauptkategorie wird im Google-Eintrag angezeigt. Zusätzlich können **bis zu 8 weitere Kategorien** ausgewählt werden. Auch bei diesen Kategorien wird der Betrieb in den Suchergebnissen angezeigt.

**Vorgangsweise:** Auf den Menüpunkt "Info" klicken. Direkt unter dem Unternehmensnamen sind die gewählten Kategorien gelistet. Rechts daneben auf das Stift-Symbol klicken. Im neuen Fenster die gewünschten Kategorien auswählen. Hier kann auch die primäre Kategorie geändert werden.

- Urlaub am Bauernhof nnnn Landesverband  $\Box \Box \Box \Box$ Oberösterreich Auf der Gugl 3 4021 Linz 멻 Startseite Urlaub am Bauernhof **Landesverband** Beiträge  $\Box$ Oberösterreich 岳 Info  $\mathscr{O}$ Vermittlung von Ferienunterkünften Bauernhofunterkunft ıl. Statistiken Touristeninformation  $\boxed{\mathbb{Z}}$ Rezensionen  $\odot$ Auf der Gugl 3, 4021 Linz 0 ■ Nachrichten
- $\equiv$  Google Unternehmensprofil-Dashboard

## **7 Kann ich mehrere Links zu eigenen Webseiten angeben?**

Nein, es kann nur **ein einziger Link** im Google-Eintrag angegeben werden. Dieser kann hier eingetragen werden:

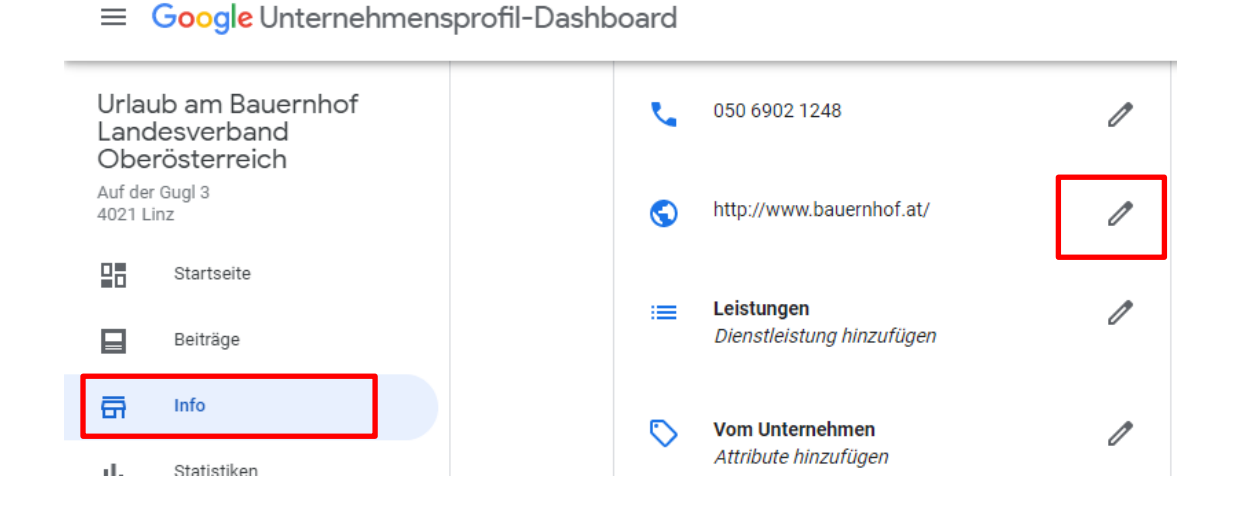

## **8** Wie komme ich zum Unterpunkt "Beschreibung"?

Auf den Menüpunkt "Info" klicken. Relativ weit unten findet man den Punkt "Beschreibung". Auf das Stift-Symbol klicken, um den Text zu bearbeiten/einzutragen.

**Beachten:** Sehr kurz halten, nur relevante Informationen für Gäste, die euren Betrieb gar nicht kennen. Soll wichtige Infos bereitstellen – bei Interesse lest der Gast auf eurer Internetseite weiter!

Sollte der Punkt nicht vorhanden sein, bitte an den Google Support wenden.

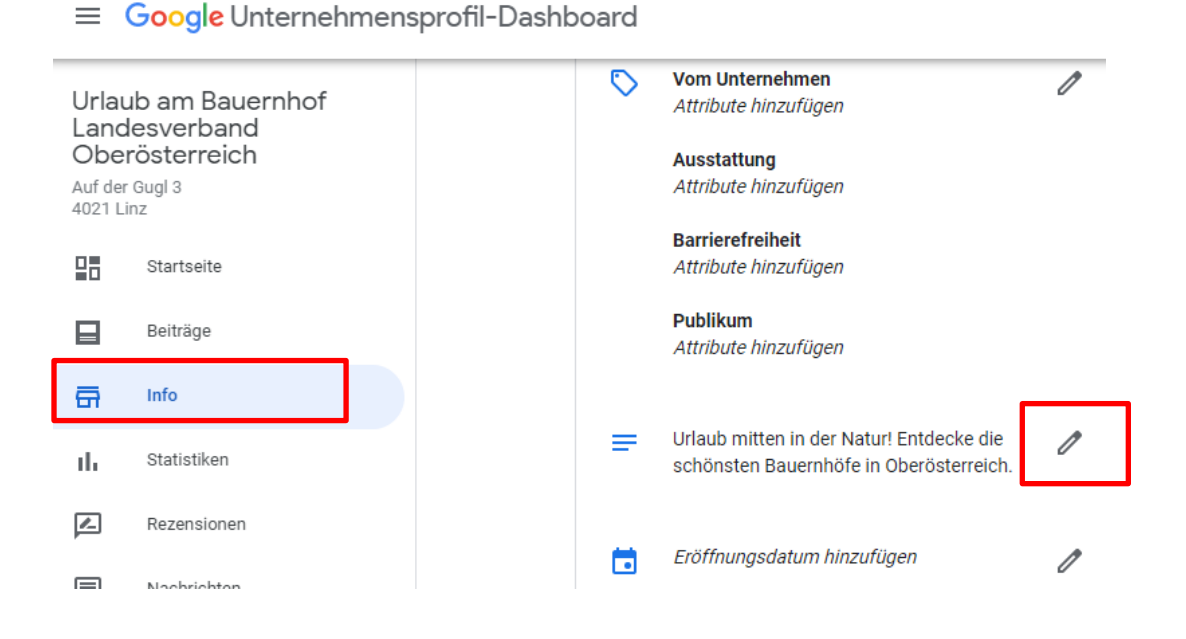

## **9 Kann ich unseren Eintrag bei Google ganz löschen und dann wieder neu aufsetzen, sodass ungewünschte Fotos weg sind?**

Hier gilt es **aufzupassen**, ob die gewünschten Änderungen nicht auf einem anderen Weg gemacht werden können (siehe Punkt 2).

Sobald ein Google-Eintrag gelöscht ist, sind auch alle **Bewertungen verloren**. Es kann außerdem zu Problemen führen, wenn ihr anschließend einen **neuen Google-Eintrag an derselben Adresse**, evtl. mit demselben Namen erstellen möchtet. Ein Löschen des Google-Eintrags ist daher nur dann zu empfehlen, wenn es den Betrieb nicht mehr gibt (**geschlossen**) oder er in **vollkommen neuer Form weitergeführt** wird, sodass die alten Bewertungen nicht mehr aussagekräftig sind (z.B. Restaurant statt Unterkunft).

## **10 Es gibt Hotels, die viele Leistungen und Highlights im Google-Eintrag haben. Wie kann ich das hinzufügen?**

Inhaber mit bestätigten Unternehmensprofilen können Dienstleistungen und Ausstattung im Bereich "Informationen zum Hotel" ihres Unternehmensprofils bearbeiten.

Manche Informationen, die z.B. unter den "Highlights" angezeigt werden, könnt ihr aber nicht selbst bearbeiten. Google wertet **Bewertungen in eurem Google-Eintrag** aus und fasst sie zu Highlights zusammen (z.B. "bei Geschäftsreisenden beliebt", "guter Service"). Diese Punkte können **nicht selbst bearbeitet** werden.

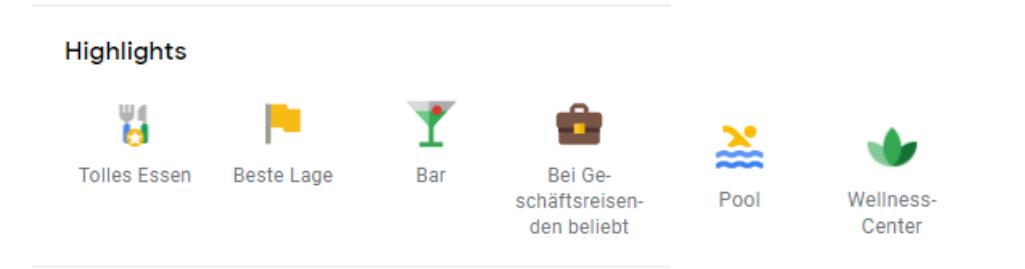

## **11 Wo kann ich aktuelle Infos oder News hinzufügen, z.B. dass der Spielplatz wegen Renovierungsarbeiten vorübergehend geschlossen ist?**

Auf den Menüpunkt "Beiträge" klicken. Hier können neue Beiträge erstellt werden zu den Themen: **Update zu COVID-19, Neuigkeiten** oder **Events**. Diese werden im Google-Eintrag groß angezeigt.

Durch solche Beiträge weiß Google, dass ihr euren Eintrag aktuell haltet. Das ist sehr vorteilhaft!

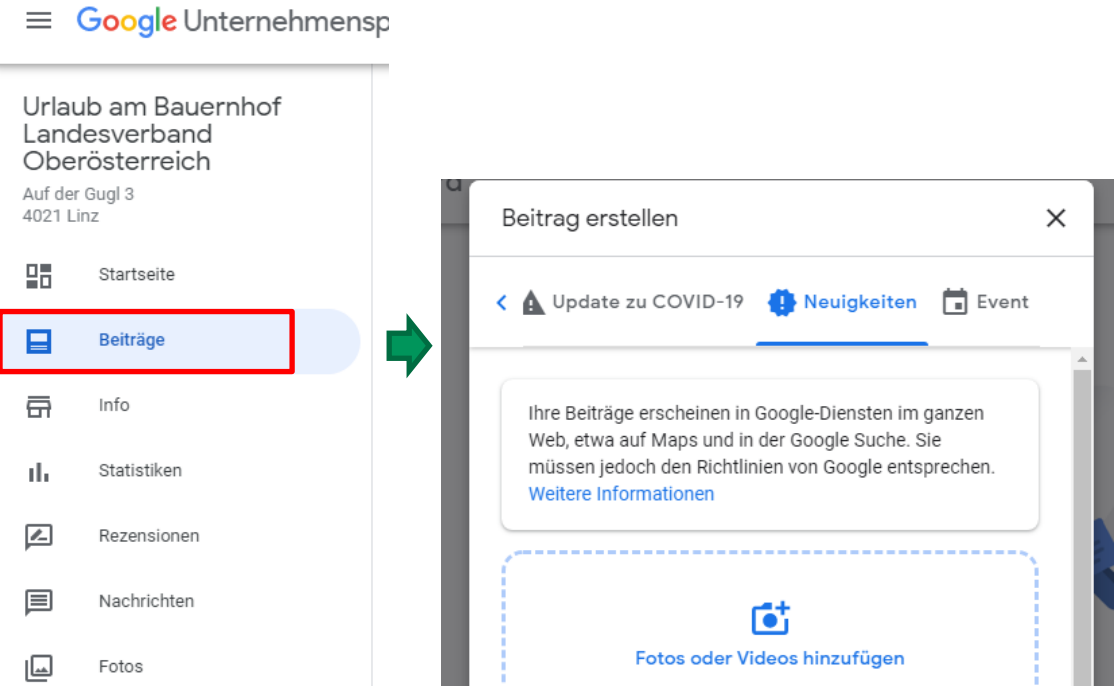

## **12 Bekommt Google eine Buchungsprovision?**

Ja. Sobald ein Gast über den Buchungslink im Google-Eintrag bucht, bekommt Google eine Provision in Höhe von **10% (exkl. MwSt)**.

Info: Kognitiv (UaB-Buchungen) verrechnet 9% (exkl. MwSt) Provision. Das 1% Unterschied wird eurem Betrieb aber nicht zusätzlich verrechnet. D.h. für euch sind Buchungen über Google de facto **gleich wie Buchungen über UaB**.

## **13 Wenn ich "Website" anklicke, kommt nicht unsere Homepage, sondern ein Vorschlag für eine neue Google Business Site?**

Den Punkt "Website" im Menü bitte ignorieren. Er ist nicht notwendig, wenn ihr bereits woanders eine Internetseite habt.

#### **Bei Fragen sind wir gerne für euch da!**

……………………………………………………………………………………………….

**URLAUB AM BAUERNHOF Oberösterreich** Auf der Gugl 3, A-4021 Linz Tel.: +43 (0) 50/6902-1248 | Fax-DW: 91248 [info@bauernhof.at](mailto:info@bauernhof.at)

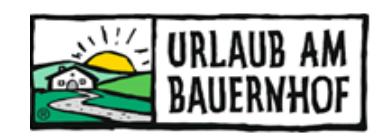

Mit Unterstützung von Bund, Land und Europäischer Union

Bundesministerium Landwirtschaft, Regionen und Tourismus

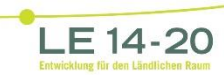

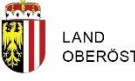

OBERÖSTERREICH

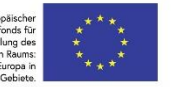